# **Web Syllabus** 閲覧の手引き

#### 東京基督教大学教務部

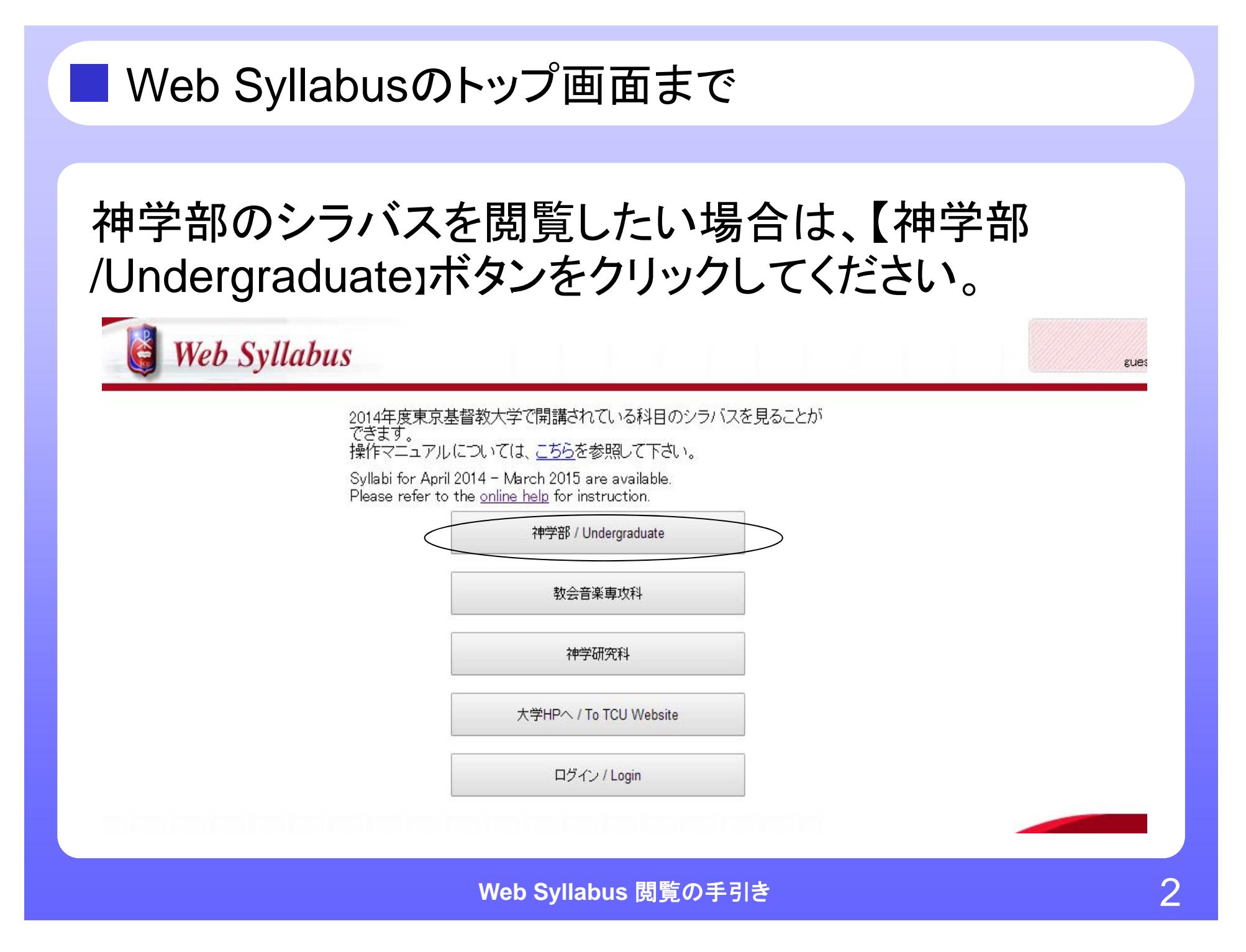

# ■ 東京基督教大学シラバストップ画面

- •以下のような画面が表示されます。
- • 日本語で提供されている科目閲覧する場合には、【神 学部/Japanese Courses】を、英語で提供されている 科目閲覧場合には、 【アジア神学コース/ACTS-ES】を クリックしてください。

作学部 / Japanese Coursey

Cシア神学コース / ACTS-ED

|戻る / Back

ロクイン/Login

### ■科目の絞込み

上部の囲み内にある①科目区分(コアカリキュラム・ 教養教育など) ②学期区分(春・秋など) ③曜日区分 (月・火など)で科目を絞込むことができます。複数条件 で絞り込みも可能です。

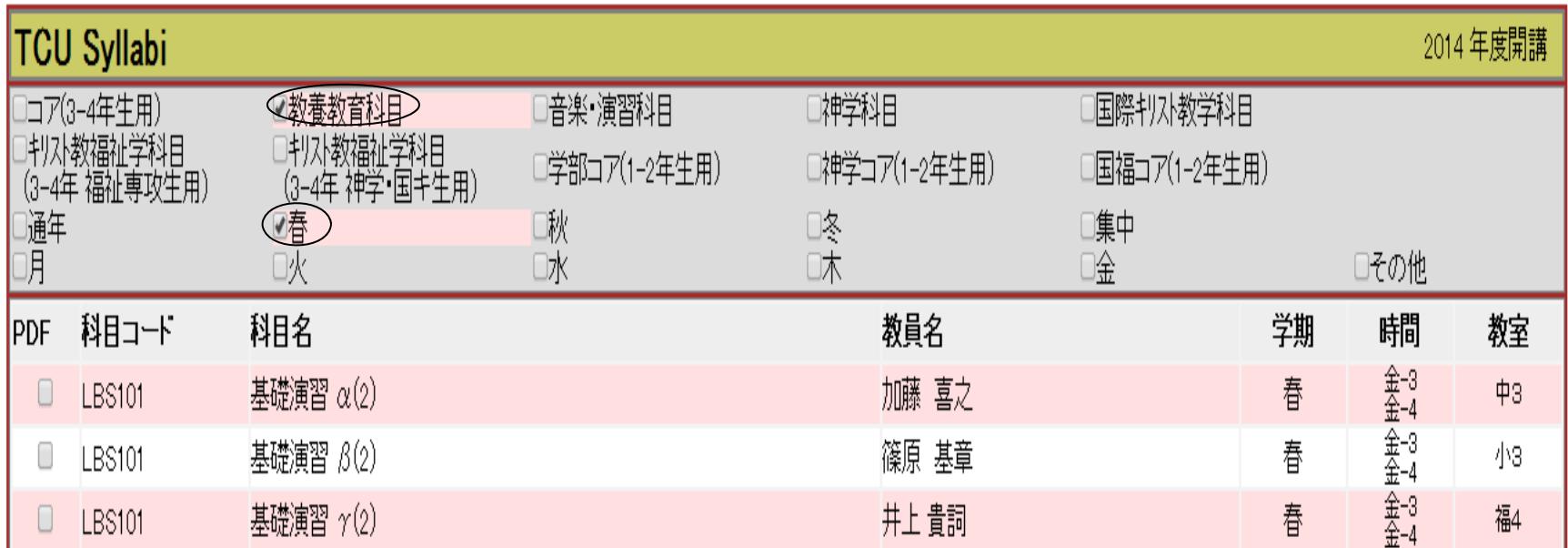

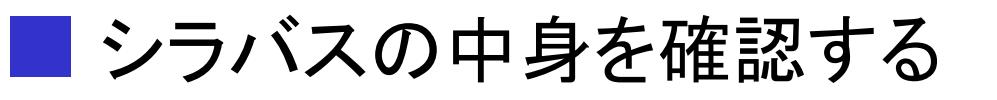

• 閲覧したい科目名上でクリックすると、下図のように 内容を確認することができます。

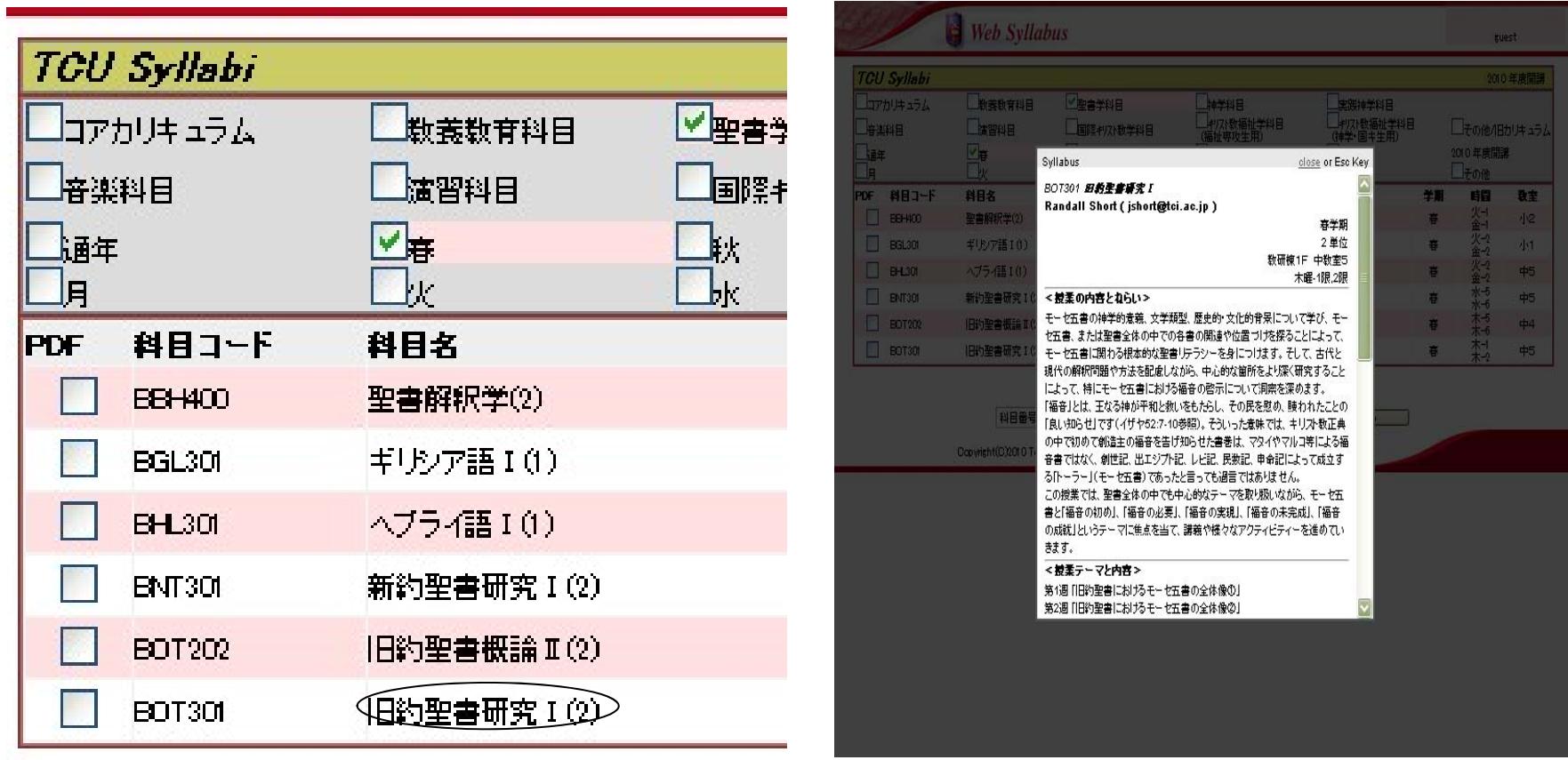

**Web Syllabus** 閲覧の手引き 5

シラバスをプリントアウトする①

- • 科目一覧画面でプリントを希望する科目の左端の ボックスにチェックを入れ、画面下にある【PDFへ出 力】をクリックしてください。
- • 複数科目にチェックを入れ、シラバスを一括して見る ことも可能です。

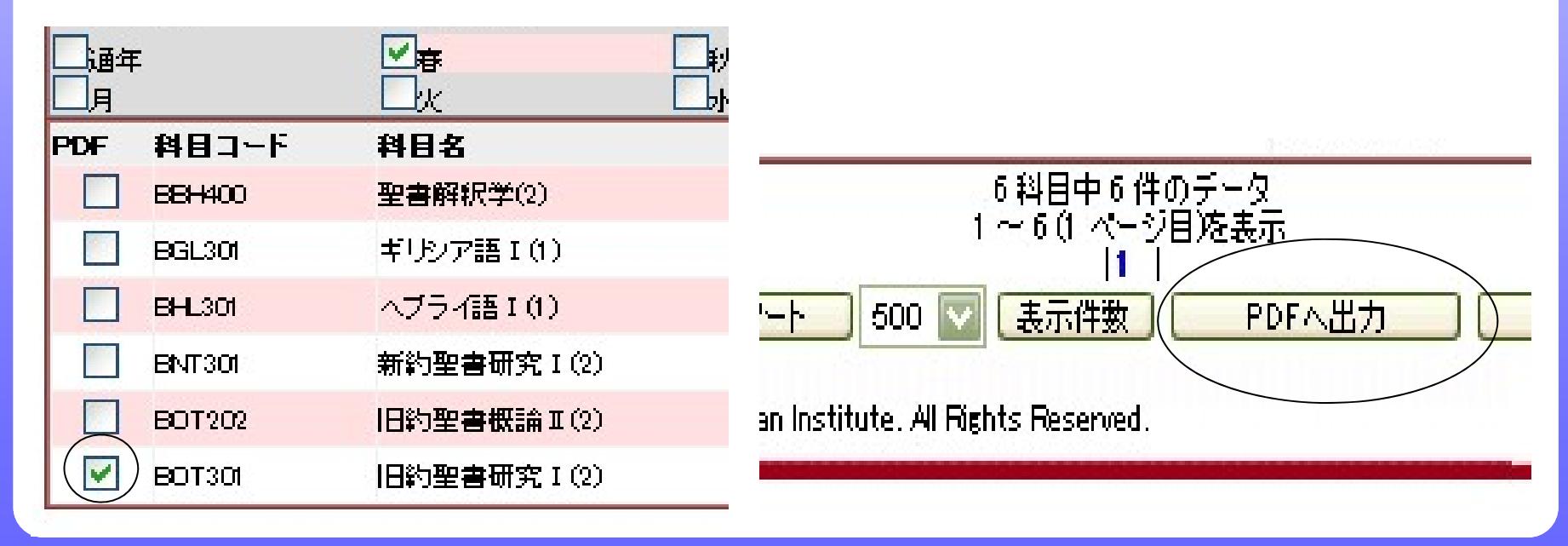

**Web Syllabus** 閲覧の手引き 6

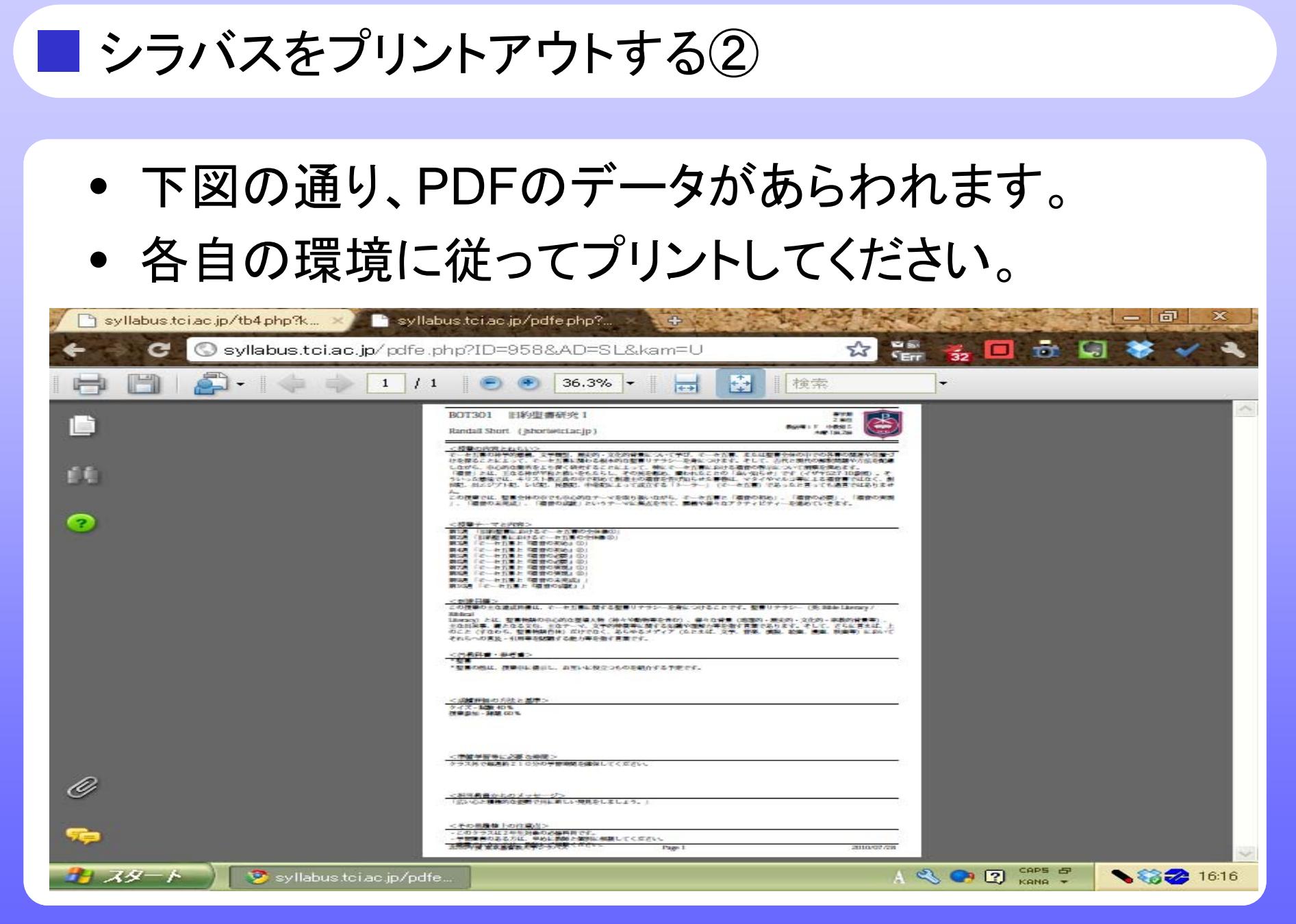

**Web Syllabus** 閲覧の手引き 7

## ■ 科目を履修・聴講を希望される場合

- • 本学では、正規生でない方々にも、科目履修・聴講し ていただける機会をもうけています。
- • 出願資格等ございますので、詳細は下記の連絡先ま でお問い合わせください。
- •大学ホームページの「生涯学習」もご参照ください。
- •東京基督教大学教務部
- $\textbf{E}$ :0476-46-1131
- Email:kyoumuka@tci.ac.jp